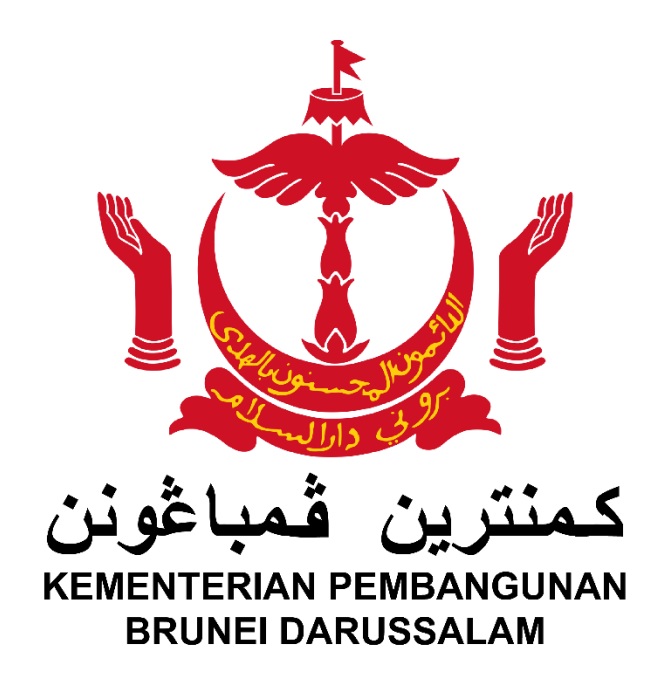

# **Soalan-Soalan Lazim (F.A.Q) bagi Portal Kementerian Pembangunan**

Versi 1.0

## **PENGENALAN**

## **Apakah ciri baru pada Portal Kementerian Pembangunan?**

Portal Kementerian Pembangunan adalah perkhidmatan atas talian yang dikemaskini sebagai pemudahcara bagi orang ramai ramai menghadapkan permohonan baru bagi beberapa perkhidmatan Kementerian Pembangunan.

#### **Berapa jenis perkhidmatan yang ditawarkan dalam Portal Kementerian Pembangunan?**

Terdapat empat (4) perkhidmatan yang ditawarkan, iaitu;

- 1. Permohonan Hal Ehwal Air
- 2. Permohonan Permit Jalan Raya
- 3. Perkhidmatan Pendaftaran Juruukur Tanah Berlesen (LLS)
- 4. Permohonan Skim Perumahan Negara

#### **LOG MASUK**

#### **Bagaimanakah cara untuk mengakses Portal Kementerian Pembangunan?**

Untuk mengakses Portal Kementerian Pembangunan, awda perlulah masuk ke laman sesawang rasmi Kementerian Pembangunan di alamat www.mod.gov.bn.

## **Bagaimanakah cara untuk membuat permohonan bagi perkhidmatan-perkhidmatan yang ditawarkan?**

Awda perlulah mempunyai akaun e-darussalam untuk mengakses perkhidmatanperkhidmatan berkenaan. Kemudian pilih jenis perkhidmatan yang dikehendaki dengan menekan ikon disediakan pada Portal Kementerian Pembangunan.

#### **Bagaimana mendapatkan akaun e-darussalam?**

Awda bolehlah melayari portal e-darussalam di www.gov.bn dan tekan pautan e-darussalam untuk mendaftar.

#### **Bagaimanakah jika lupa kata laluan akaun e-darussalam?**

Awda bolehlah menghubungi e-darussalam di talian 123 atau melayari portal e-darussalam di www.gov.bn.

## **PERMOHONAN**

# **Bagaimana untuk mendapatkan panduan menghadapkan permohonan bagi perkhidmatan yang dipilih?**

Awda bolehlah merujuk Panduan Pengguna untuk maklumat lanjut mengenai tatacara menghadapkan permohonan.

#### **Bagaimana kiranya saya tidak dapat melengkapkan permohonan saya pada satu masa?**

Awda bolehlah menekan butang Simpan untuk menyimpan maklumat yang telah diisikan, kemudian setelah semua maklumat lengkap diisikan maka permohonan awda bolehlah dihantar dengan menekan butang Hantar.

## **Kenapakah indikasi pada 'Dashboard Tab' saya tidak bertukar menjadi hijau?**

Setiap permohonan hanya akan dihantar jika semua maklumat yang dikehendaki telah lengkap diisikan maka indikasi pada ruangan 'Dashboard Tab' akan menjadi hijau.

## **Bagaimana mengimbas dokumen-dokumen jika saya tidak mempunyai scanner?**

Sebagai alternatif, pengguna bolehlah mengimbas menggunakan aplikasi *scanner* atau pun kamera telefon bimbit.

## **Apakah format yang dikehendaki bagi dokumen-dokumen yang akan dimuat naik?**

Awda perlulah memastikan yang dokumen-dokumen berkenaan diimbas dan digambar dalam format jpeg atau pdf yang tidak melebihi 1MB setiap fail serta pastikan awda menekan butang semasa awda memuat naik setiap fail.

# **Apakah perlu saya lakukan jika sekiranya dokumen yang diimbas dan digambar tidak dapat dimuat naik disebabkan saiz dokumen melebihi had ditetapkan?**

Awda perlulah terlebih dahulu memampatkan saiz dokumen kepada had yang dinyatakan dengan menggunakan *zip file*.

#### **Bagaimanakah saya mengetahui bahawa permohonan saya telah diterima?**

Awda akan menerima pesanan ringkas SMS dan e-mel balasan jika permohonan awda berjaya dihantar.

# **Bagaimanakah saya mengetahui status perkembangan mengenai kedudukan permohonan yang telah dihadapkan?**

Pada fasa ini, permakluman bagi permohonan yang dihadapkan hanya akan dimaklumkan melalui e-mel.

# **Bagaimanakah saya mendapatkan borang asal bagi permohonan yang telah dihadapkan sebagai rujukan dan juga simpanan?**

Awda bolehlah mencetak atau menyimpan borang permohonan yang telah dihadapkan sebagai rujukan dan simpanan masing-masing dengan menekan pada menu *'Print Application Form'*.

## **Bolehkah saya memohon lebih daripada satu perkhidmatan pada satu masa?**

Tidak, awda perlulah menghadapkan permohonan secara berasingan bagi setiap perkhidmatan yang dipilih.

# **Jika terdapat sebarang masalah atau pertanyaan mengenai permohonan bagi perkhidmatan yang dipilih, apakah perlu saya lakukan?**

Awda bolehlah menghadapkan emel ke alamat ask.modportal@mod.gov.bn bagi sebarang pertanyaan dan maklumbalas.